# **RELEASE NOTES – SEPTEMBER 2015**

This document explains new product enhancements added to the ADMINS Unified Community for Windows **PURCHASE ORDER** system installed on your site in September 2015.

#### **TABLE OF CONTENTS**

| 1. | ENI                                                           | EKING PUKCHASE UKDEKS                             | 2  |  |  |  |  |
|----|---------------------------------------------------------------|---------------------------------------------------|----|--|--|--|--|
|    | 1.1.                                                          | Remit Numbers                                     |    |  |  |  |  |
| 1  | 1.2.                                                          | Printed Purchase Order Enhancement                | 2  |  |  |  |  |
| 2. | CHA                                                           | NGE ORDERS                                        | 3  |  |  |  |  |
| 2  | 2.1.                                                          | Site Specific Error Checking Added                | 3  |  |  |  |  |
|    | 2.1.1                                                         | · · · · · · · · · · · · · · · · · · ·             |    |  |  |  |  |
| 3. | APPI                                                          | ROVALS                                            | 5  |  |  |  |  |
| 3  | 3.1.                                                          | A/P P/O Dashboard Approvals–Needs Budget Override | 5  |  |  |  |  |
| 4. | VENI                                                          | DORS                                              | 7  |  |  |  |  |
| 4  | 4.1. Federal ID #s (FID#s) and Social Security Numbers (SS#s) |                                                   |    |  |  |  |  |
|    | 4.1.1                                                         | L. Enter / Update a Vendor Record                 | 7  |  |  |  |  |
|    | 4.1.2                                                         | 2. Viewing Vendors                                | 8  |  |  |  |  |
| 5. | REPO                                                          | ORTS                                              | 9  |  |  |  |  |
|    | 5.1.                                                          | Retrieve Output Files Email Option Added          | 9  |  |  |  |  |
| Ę  | 5.2.                                                          | Default Report Format                             | 10 |  |  |  |  |
| Ę  | 5.3.                                                          | In Progress POs with GL/Budget Detail Report      | 10 |  |  |  |  |
| Ę  | 5.4.                                                          | PO Balances by GL                                 | 11 |  |  |  |  |
| Ę  | 5.5.                                                          | Open Purchase Orders Against this Account         | 13 |  |  |  |  |
| Ę  | 5.6.                                                          | Open POs - Summary                                | 14 |  |  |  |  |
| 6. | TABI                                                          | LES                                               | 14 |  |  |  |  |
| 6  | 5.1.                                                          | Maintain Delivery Address                         | 14 |  |  |  |  |
| 6  | 5.2.                                                          | Approval Path Tables                              | 15 |  |  |  |  |
|    | 6.2.1                                                         | L. Edit List                                      | 15 |  |  |  |  |
| 7. | YEAF                                                          | R END PROCESSING                                  |    |  |  |  |  |
| 7  | 7.1.                                                          | Purchase Order Rollovers                          | 15 |  |  |  |  |
|    | 7.1.1                                                         | L. Edit List Totals                               | 15 |  |  |  |  |
|    | 7.1.2                                                         |                                                   |    |  |  |  |  |
| 8. | HELF                                                          | P REFERENCE LIBRARY                               |    |  |  |  |  |
| 8  | 3.1.                                                          | New or Updated Documentation                      | 17 |  |  |  |  |

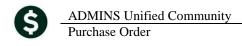

### 1. ENTERING PURCHASE ORDERS

#### 1.1. Remit Numbers

Prior to the update, if a valid vendor # is replaced by an invalid vendor # on a PO, the system would reset the vendor # to the original; however the remit was being set to "00". This has now been fixed and the original remit # is now being restored as well.

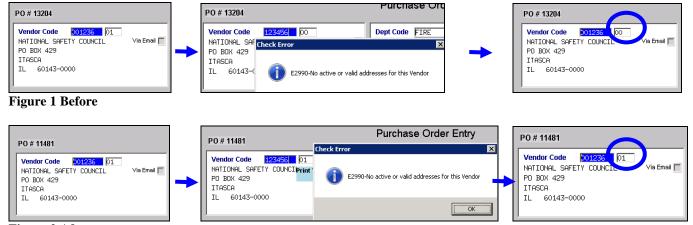

Figure 2 After

[ADM-AUC-PO-384]

#### 1.2. Printed Purchase Order Enhancement

All printed purchase order forms were enhanced with the addition of a line # in the left margin below the Qty and the GL Line # in the description field. This will be helpful when researching information on a multi-line purchase order.

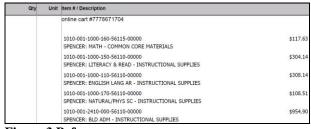

Figure 3 Before

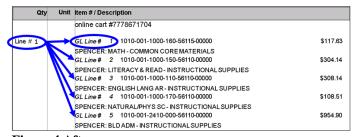

Figure 4 After

[ADM-AUC-PO-400]

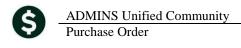

### 2. CHANGE ORDERS

### 2.1. Site Specific Error Checking Added

Prior to the update, a change order could be done to change the amount of a purchase order, allowing the amount to exceed the original purchase order, without being subject to the full approval process. Optional error checking was added to allow selected users to be notified if a change order exceeds a defined amount.

This will check if the Original PO was under a given amount (e.g. \$5,000) and the PO during the change process is now equal to or greater than the set amount.

To access the screen, select **System** Site Specific Error Checks and select **POCHG** from the lookup.

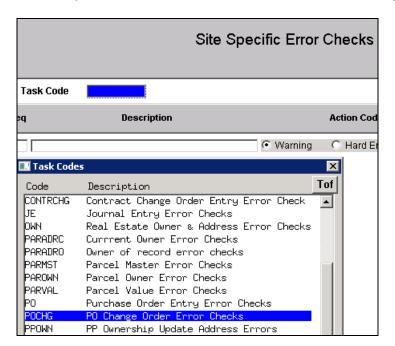

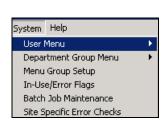

The default will be set to No Message – and each site may change the value and selections in this screen as needed. In the example, there will be no requirement that the user enter a reason for the change and the email notification will be sent when the purchase order exceeds the \$5000.00 amount.

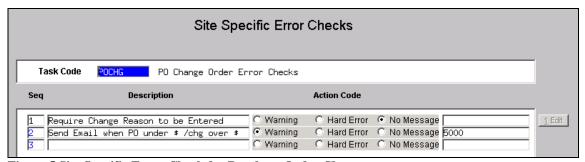

Figure 5 Site Specific Error Check for Purchase Order Changes

If this were set to a hard error, the user would neither be able to proceed with the change nor post the change order for this amount. The error report shows this with the three asterisks (\*\*\*) preceding the error message.

**ADMINS Unified Community** 

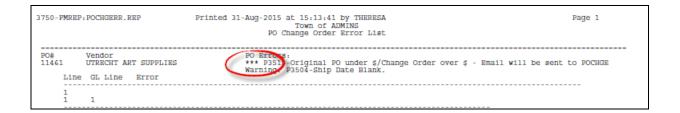

#### 2.1.1. Email Distribution List

Sites will use an email distribution list to notify selected users when a change order triggers the error check. The list is called **POCHGEML**. To add names to the list, select **Purchase Orders** Module Maintenance Email Distribution Lists POCHGEML.

To learn how to use and maintain the email list, refer to the **Help Reference Library** • Other • Email Distribution Lists.

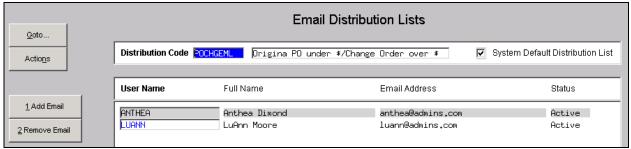

Figure 6 Email Distribution List for PO Change Orders

During the change order release any change order that qualifies for the error check above will generate an email. This is independent of the approval process.

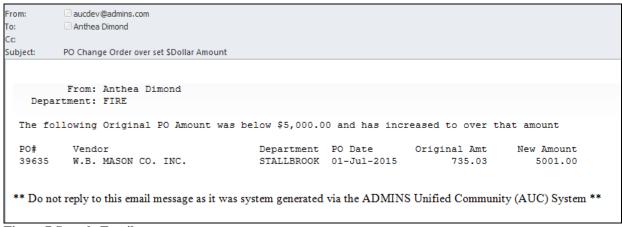

Figure 7 Sample Email

[ADM-AUC-PO-404]

September 2015

### 3. APPROVALS

### 3.1. A/P P/O Dashboard Approvals-Needs Budget Override

Prior to the software update, the "Lines" button query displayed the **Account** *Number* of the account charged in the line and the **Account** *Description* of the budget check account and remaining balance. Access the **Needs Budget Override** screen by clicking on **Budget** in the **Approvals** section of the AP/PO Dashboard.

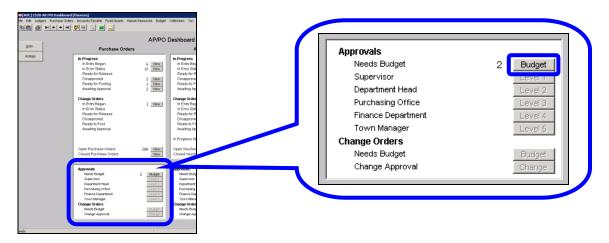

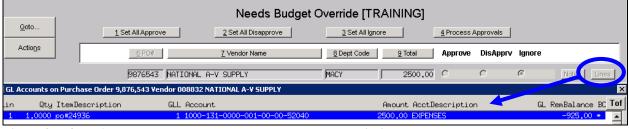

Figure 8 Before-Account number does not match account description

This was changed. The **Lines** lookup now shows:

- 1. Line #
- 2. Quantity
- 3. Item Description
- 4. GL Line #
- 5. Account Number
- 6. Amount to be Charged
- 7. Expense Account Description
- 8. Budget Check (the remaining balance on the account once this override is processed)
- 9. BC (if an asterisk is present, the Budget Check amount is the balance of a the budget check account, not the listed account)

**ADMINS Unified Community** 

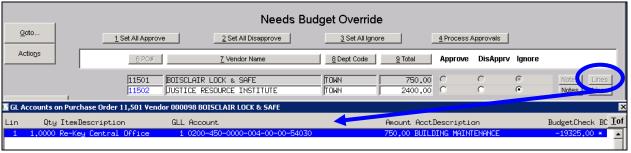

Figure 9 After

The above image shows that a budget check account is in use, and the balance (taking into consideration the current transaction) is \$-19,325.00. The account number and description are for the expense account. To see the budget check account in use, click on the Budget Check button to display a report that lists both the expense account and the Budget Check account.

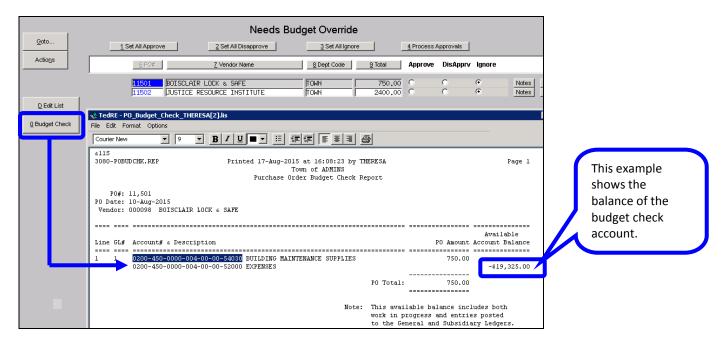

Another way to find the Budget Check account is to go to the Chart of Accounts screen for the expense account. The budget check account is listed at the bottom third of the screen, highlighted in green.

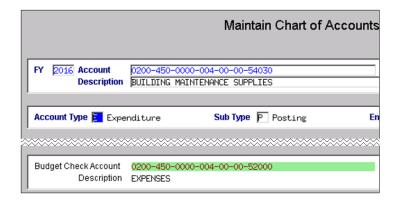

[ADM-AUC-PO-391]

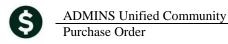

#### 4. VENDORS

### 4.1. Federal ID #s (FID#s) and Social Security Numbers (SS#s)

Controls were added to ensure that FID #s are formatted properly for 1099 processing.

### 4.1.1. Enter / Update a Vendor Record

Fields were added on the Purchase Order ▶ Vendors ▶ Enter Vendors ▶ Classification Tab.

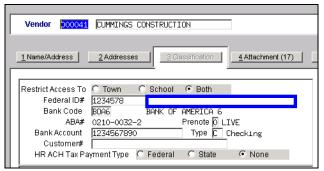

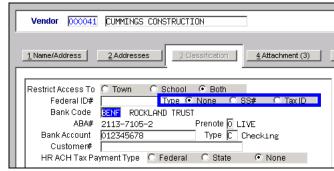

Figure 10 Before

Figure 11 After

When entering the FID# there is now a **Type** radio button; the default is none; the other options are SS# and Tax ID. If the default is used, then no error checking is performed and no formatting will be applied to any data entered in the Federal ID# field. First enter the **Federal ID** or **Social Security** number (with or without the dashes) in the Federal ID# field, then select the corresponding type.

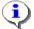

Users must have the enter vendors privilege to access this feature. This privilege is normally reserved for the purchasing / accounting department and is set up by your system manager or ADMINS support staff.

When selecting the **SS#** radio button, the format will be applied as shown with dashes in the fourth and seventh positions. You need only enter the numbers, the system will insert the dashes based on the selected radio button.

When selecting the **Tax ID** radio button, the format will be applied as shown with a single dash in the third position. You need only enter the numbers, the system will insert the dash based on the selected radio button.

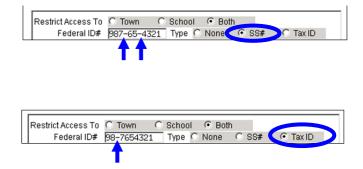

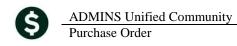

If no data is entered in the field and a type other than None is selected, an informational message will appear instructing the user to enter the Federal ID prior to selecting SS# or Tax ID types.

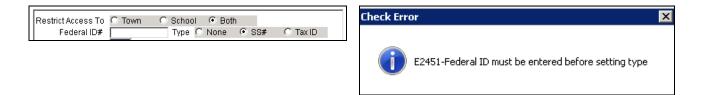

If non-numeric characters are entered and a type other than None is selected, an informational message will appear instructing the user that only the numeric values 0-9 or spaces are valid entries.

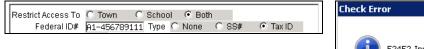

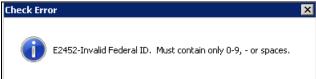

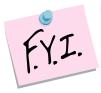

During the software update, a process will run to set the new Radio button to Tax ID or SS#, depending on the existing data. If the data contains a dash or space in the third position, the radio button will be set to "Tax ID". If the data contains a dash or space in the fourth position, the radio button will be set to SS#. If the data does not conform to one of those specifications, the radio button will be set to "None".

[ADM-AUC-AP-729]

### 4.1.2. Viewing Vendors

For users who have access to view Vendors, the Social Security and Federal Identification numbers will still be partially masked with asterisks and now the type will be shown.

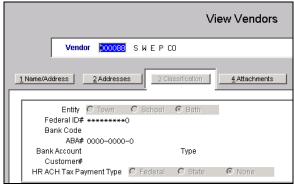

Figure 12 Before

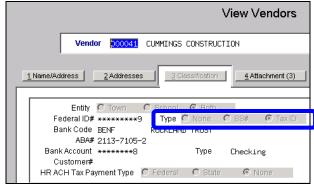

Figure 13 After

[ADM-AUC-AP-729]

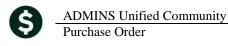

### 5. REPORTS

### 5.1. Retrieve Output Files Email Option Added

Prior to the software update, the **Retrieve Output Files** function offered options to:

View a Report Save & View a Report as a PDF Print a Report Download a Report

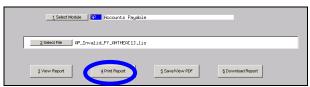

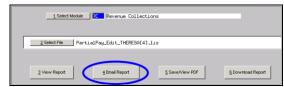

Figure 14 Before

Figure 15 After

Now existing reports may be emailed as a PDF file to anyone with a valid email address (within the system or external to the system). To use this feature, select **Reports** > **Retrieve Output Files** from the menu.

See the instructions in the Help Reference Library titled:

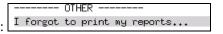

Click on Email Report and fill in the blanks (only the email address is required; the four notes fields are optional):

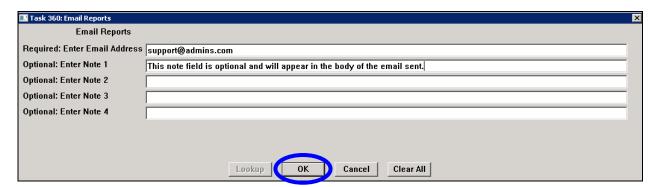

In the example above, the report will be sent as a **pdf** file to the email address <u>support@admins.com</u>. A message will appear confirming that the report was emailed. The body of the email message will include the text "Please find attached the report requested to be emailed" followed by any optional note text entered by the user.

In addition, the body of the email will include the complimentary close "Thank you" and the name of the user sending the report as specified in the User Profile table in the AUC system. Finally, there will be a message instructing the recipient not to reply to the message as it was automatically genrated from the system.

**ADMINS Unified Community** 

From: aucdev@admins.com Sent: Tue 8/11/2015 12:51 PM To: **⊞ support** Cc: Subject: Sending Report from AUC Message PartialPay\_Edit\_THERESA[1].PDF (6 KB) Please find attached the report requested to be emailed This note field is optional and will appear in the body of the email sent.

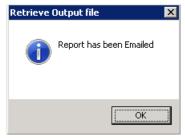

Figure 16 Example of email with an attached report

\*\* Do not reply to this email message as it was system generated via the ADMINS Unified Community (AUC) System \*\*

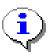

If you wish to print a retrieved report, you may do so by first clicking 3 View Report and then selecting File | Print from the menu. This allows you to preview and confirm that you have selected the correct report prior to printing.

Thank you Theresa Campbell

[ADM-AUC-SY-7966]

#### **Default Report Format 5.2.**

The default format for reports generated from commands is now PDF. This will make it easier for users to email reports and allow for printing to any available printer.

[ADM-AUC-FM-8115]

## In Progress POs with GL/Budget Detail Report

Created a new report for POs that shows the GL account entered and the budget check account (if any) and the available balance. To run the report, select Purchase Orders > Reports Report Library > PO's In Progress > 3641 In Progress POs with GL Budget Detail.

September 2015

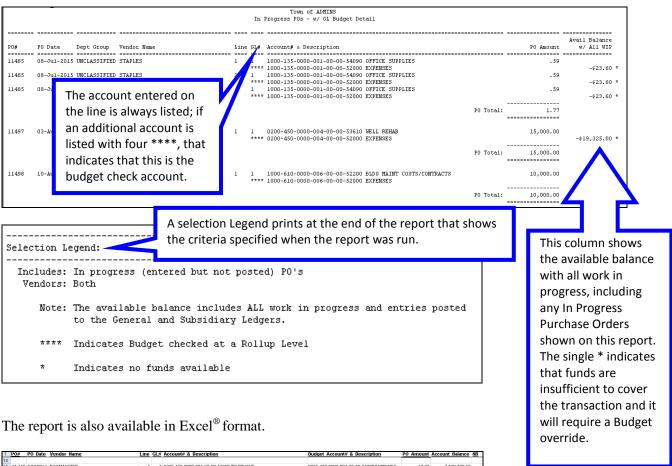

| 1  | P0#    | PO Date   | Vendor Name                                    | <u>Line</u> | GL#   | Account# & Description                                      | Budget Account# & Description                                                    | PO Amount A | iccount Balance NB |
|----|--------|-----------|------------------------------------------------|-------------|-------|-------------------------------------------------------------|----------------------------------------------------------------------------------|-------------|--------------------|
| 14 |        |           |                                                |             |       |                                                             |                                                                                  |             |                    |
| 15 | 11,456 | 8/12/2014 | POSTMASTER                                     | 1           | - 1   | 0200-450-0000-004-00-00-52030 TELEPHONE                     | 0200-450-0000-004-00-00-52000 EXPENSES                                           | 10.00       | 7,629,739.69       |
| 6  | 11,456 | 8/12/2014 | POSTMASTER                                     | 2           | - 1   | 0200-450-0000-004-00-00-54150 WATER METERS                  | 0200-450-0000-004-00-00-52000 EXPENSES                                           | 20.00       | 7,629,739.69       |
| 17 |        |           |                                                |             |       |                                                             | PO Total:                                                                        | 30.00       |                    |
| 18 |        |           |                                                |             |       |                                                             |                                                                                  |             |                    |
| 19 | 11.457 | 9/11/2014 | ACCESS BELLINGHAM INC                          | 1           | 1     | 1000-137-0000-001-00-00-52020 POSTAGE                       | 1000-137-0000-001-00-00-52000 EXPENSES                                           | 10,000,00   | 12,173,00          |
| 20 |        |           |                                                |             |       |                                                             | PO Total:                                                                        | 10,000.00   |                    |
| 21 |        |           |                                                |             |       |                                                             |                                                                                  |             |                    |
|    | 11 460 | 6/15/2015 | ABACUS MANAGEMENT TECH, LLC                    | - 1         | - 1   | 1000-137-0000-001-00-00-52230 EQUIPMENT MAINTENANCE         | 1000-137-0000-001-00-00-52000 EXPENSES                                           | 50,000,00   | 12,173,00          |
| 23 | ,      |           |                                                |             |       |                                                             | PO Total:                                                                        | 50,000,00   | ,                  |
| 24 |        |           |                                                |             |       |                                                             |                                                                                  |             |                    |
|    | 11 100 | 5410015   | NATIONAL A-V SUPPLY                            | - 1         | - 4   | 1000-131-0000-001-00-00-52040 PRINTING/COPYING              | 1000-131-0000-001-00-00-52000 EXPENSES                                           | 2.500.00    | -1.150.00 *        |
| 26 | 11,402 | 3/11/2013 | INTIONAL ATT SOFFE I                           | - '         | - 1   | 1000-131-0000-001-00-00-32040 F1841840/COF 1840             | PO Total:                                                                        | 2,500.00    | *1,130.00          |
| 27 |        |           |                                                |             |       |                                                             | ro rotal.                                                                        | 2,500.00    |                    |
|    | 44 405 | 7/8/2015  | CTARLEC                                        | - 1         |       | 1000-135-0000-001-00-00-54090 OFFICE SUPPLIES               | 1000-135-0000-001-00-00-52000 EXPENSES                                           | 0.59        | -23.60 *           |
|    |        | 7/8/2015  |                                                | 2           |       | 1000-135-0000-001-00-00-54090 OFFICE SUPPLIES               | 1000-135-0000-001-00-00-52000 EXPENSES                                           | 0.59        | -23.60 *           |
|    |        | 7/8/2015  |                                                | 4           |       | 1000-135-0000-001-00-00-54090 OFFICE SUPPLIES               | 1000-135-0000-001-00-00-52000 EXPENSES<br>1000-135-0000-001-00-00-52000 EXPENSES | 0.59        | -23.60 *           |
| 31 | 11,405 | 77012015  | STAPLES                                        | 4           | - 1   | 1000-135-0000-001-00-00-54090 OFFICE SUPPLIES               | PO Total:                                                                        | 1,77        | -23,00 "           |
|    |        |           |                                                |             |       |                                                             | PO Total:                                                                        | 1.77        |                    |
| 32 |        |           |                                                |             |       |                                                             |                                                                                  |             |                    |
|    | 11,497 | 8/3/2015  | BOSTON MUTUAL LIFE INS - W                     | 1           | - 1   | 0200-450-0000-004-00-00-53610 WELL REHAB                    | 0200-450-0000-004-00-00-52000 EXPENSES                                           | 15,000.00   | -19,325.00 *       |
| 34 |        |           |                                                |             |       |                                                             | PO Total:                                                                        | 15,000.00   |                    |
| 35 |        |           |                                                |             |       |                                                             |                                                                                  |             |                    |
|    | 11,498 | 8/10/2015 | CUMMINGS CONSTRUCTION                          | 1           | - 1   | 1000-610-0000-006-00-00-52200 BLDG MAINT COSTS/CONTRACTS    | 1000-610-0000-006-00-00-52000 EXPENSES                                           | 10,000.00   | -10,357.28 *       |
| 37 |        |           |                                                |             |       |                                                             | PO Total:                                                                        | 10,000.00   |                    |
| 38 |        |           |                                                |             |       |                                                             |                                                                                  |             |                    |
|    | 11,499 | 8/10/2015 | HEALTH CARE OF SOUTHEASTERN MA                 | 1           | - 1   | 6060-000-0000-000-00-00-54100 BOOKS AND PERIODICALS         | 6060-000-0000-000-00-00-52000 EXPENSES                                           | 100.00      | -200.00 *          |
| 10 |        |           |                                                |             |       |                                                             | PO Total:                                                                        | 100.00      |                    |
| 11 |        |           |                                                |             |       |                                                             |                                                                                  |             |                    |
| 12 | 11,500 | 8/10/2015 | HEALTH CARE OF SOUTHEASTERN MA                 | 1           | - 1   | 6060-000-0000-000-00-00-54100 BOOKS AND PERIODICALS         | 6060-000-0000-000-00-00-52000 EXPENSES                                           | 100.00      | -200.00 *          |
| 13 |        |           |                                                |             |       |                                                             | PO Total:                                                                        | 100.00      |                    |
| 14 |        |           |                                                |             |       |                                                             |                                                                                  |             |                    |
| 15 | 11,501 | 8/10/2015 | BOISCLAIR LOCK & SAFE                          | - 1         | - 1   | 0200-450-0000-004-00-00-54030 BUILDING MAINTENANCE SUPPLIES | 0200-450-0000-004-00-00-52000 EXPENSES                                           | 750.00      | -19,325.00 *       |
| 16 |        |           |                                                |             |       |                                                             | PO Total:                                                                        | 750.00      |                    |
| 17 |        |           |                                                |             |       |                                                             |                                                                                  |             |                    |
|    | 11 502 | 8/10/2015 | JUSTICE RESOURCE INSTITUTE                     | - 1         | - 1   | 0200-450-0000-004-00-00-52100 ELECTRICITY                   | 0200-450-0000-004-00-00-52000 EXPENSES                                           | 2,400.00    | -19,325,00 *       |
| 19 | 11,000 | 011012010 | 0001102112000110211011012                      |             |       | 0200 100 0000 001 00 00 02100 2220111011                    | PO Total:                                                                        | 2,400.00    | 10,020.00          |
| 0  |        |           |                                                |             |       |                                                             | 1 0 Totali                                                                       | 2,100100    |                    |
| 1  |        |           | includes: in progress (entered but not posted) | DOI:        |       |                                                             |                                                                                  |             |                    |
| 2  |        |           | Both                                           | ros         |       |                                                             |                                                                                  |             |                    |
| 3  |        |           | bun                                            |             |       |                                                             |                                                                                  |             |                    |
| 4  |        |           | Note: The Account balance includes ALL wor     | le in see   |       | o and antition posted                                       |                                                                                  |             |                    |
| 55 |        |           | to the General and Subsidiary Ledgers.         | K III DE    | Jg 85 | is and entires posted                                       |                                                                                  |             |                    |
| 6  |        |           | to the General and Substitiary Ledgers.        |             |       |                                                             |                                                                                  |             |                    |
| 57 |        |           | * Indicates no funds available                 |             |       |                                                             |                                                                                  |             |                    |
| 7  |        |           | - Iliuluates no tunas avallable                |             |       |                                                             |                                                                                  |             |                    |

[ADM-AUC-PO-401]

#### 5.4. PO Balances by GL

This report now uses Department group security so users will see only Purchase Orders in departments to which they have access. Select Purchase Orders Reports Report Library 3624 PO Balances by GL#.

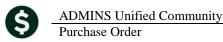

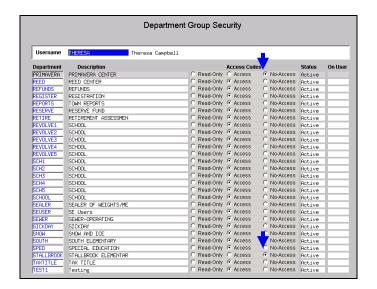

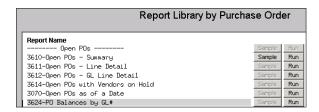

Prior to the update, even though this user had no access to departments **STALLBROOK** and **PRIMAVERA**, Purchase Orders in those groups appeared on the report. This has been corrected.

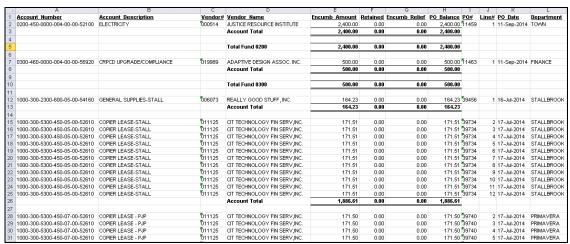

Figure 17 Before

Users will no longer see POs for department groups which are marked as "No Access" on this report.

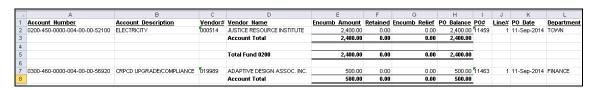

[ADM-AUC-PO-387]

September 2015

### 5.5. Open Purchase Orders Against this Account

Department Security was also added to this report to prevent users from seeing purchase orders belonging to departments to which they have no access. Select Purchase Orders Reports Report Library 3630 Open Purchase Orders against this Account to run this report.

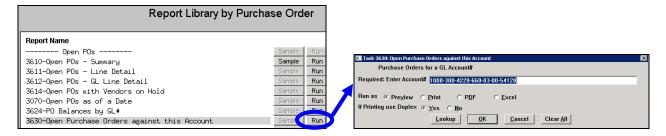

In the first image, the user has access to both **SOUTH** and **KEOUGH** departments, and the report reflects open purchase orders against this account for both departments.

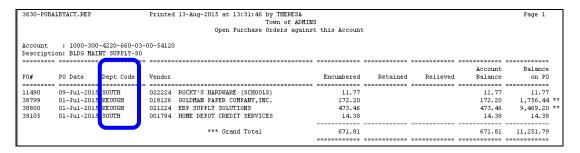

For this user, **KEOUGH** is set to no access in the Department Group Security Screen.

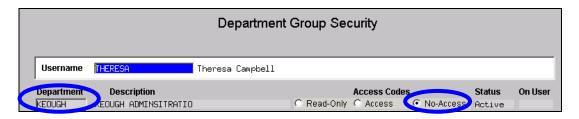

When the report is run, only the departments for which the user has Read or Access permissions appear in the report:

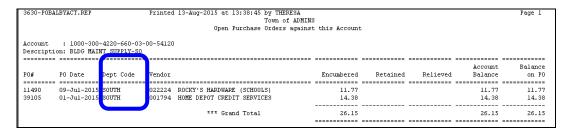

[ADM-AUC-PO-402]

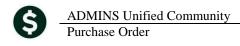

### 5.6. Open POs - Summary

The Open Purchase Orders – Summary report was truncating the printed output on the right side of the page. This was corrected. To access this report, select Purchase Orders > Reports > Report Library > Open POs – Summary.

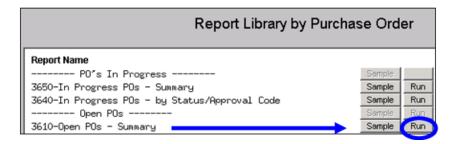

| 3610-FMR       | EP:POPOROPN_       | SUM.REP | Printed 24-Jun-2015 at 16:42:51 by TF | ERESA      |            |        |          |            |        |             | Page          |  |
|----------------|--------------------|---------|---------------------------------------|------------|------------|--------|----------|------------|--------|-------------|---------------|--|
| Town of ADMINS |                    |         |                                       |            |            |        |          |            |        |             |               |  |
|                | Open POs - Summary |         |                                       |            |            |        |          |            |        |             |               |  |
|                |                    |         |                                       |            |            |        |          |            |        |             |               |  |
|                |                    |         |                                       |            |            |        |          |            |        |             |               |  |
| P0#            | PO Date            | Type    | Vendor                                | Department | Encumbered | #Lines | Relieved | PO Balance | Paid   | Paid hlance | Vendor On Hol |  |
|                |                    |         |                                       |            |            |        |          |            |        |             |               |  |
| 39740          | 17-Jul-2014        | Regular | 011125 CIT TECHNOLOGY FIN SERV, INC.  | PRIMAVERA  | 2,058.00   | 12     | 171.50   | 1,886.50   | 171.50 | 1,06.50     |               |  |
| 39741          | 17-Jul-2014        | Regular | 011125 CIT TECHNOLOGY FIN SERV, INC.  | KEOUGH     | 2,058.00   | 12     | .00      | 2,058.00   | .00    | 2,058.00    |               |  |
| 39743          | 17-Jul-2014        | Regular | 000695 NORTHEAST COPIER SYSTEMS       | KEOUGH     | 352.00     | 5      | 63.00    | 289.00     | 63.00  | 289.00      |               |  |
| 39745          | 17-Jul-2014        | Regular | 000202 XEROX CORP                     | HIGHSCHOOL | 11,820.24  | 12     | .00      | 11,820.24  | .00    | 11,820.24   |               |  |
| 39873          | 17-Jul-2014        | Regular | 018192 RISO, INC.                     | HIGHSCHOOL | 450.00     | 1      | .00      | 450.00     | .00    | 450.00      |               |  |
| 9037505        | 15-Jul-2014        | Regular | 000110 AMERICAN LIBRARY ASSOC         | HIGHSCHOOL | 75.80      | 1      | .00      | 75.80      | .00    | 75.80       |               |  |
| 9038176        | 05-Nov-2013        | Regular | 021574 TLC JANITORIAL                 | SOUTH      | 491.09     | 1      | .00      | 491.09     | .00    | 491.09      |               |  |
| 9038449        | 21-Jul-2014        | Regular | 021457 UNIVERSAL ENVIRONMENTAL        | KEOUGH     | 1,000.00   | 5      | .00      | 1,000.00   | .00    | 1,000.00    |               |  |
| 9039395        | 14-Jul-2014        | Recular | 000046 POSTMASTER                     | MACY       | 49.00      | 1      | .00      | 49.00      | .00    | 49.00       |               |  |

Figure 18 Before

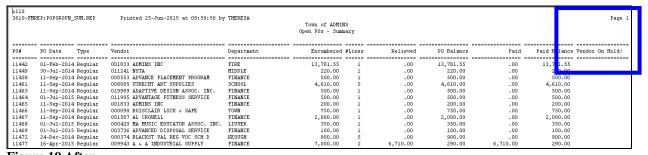

Figure 19 After

[ADM-AUC-PO-388]

### 6. TABLES

## 6.1. Maintain Delivery Address

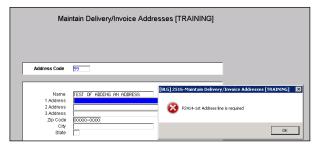

Prior to the software update, when entering a new delivery or invoice to address, the system prevented the user from exiting the screen until all fields were filled in. This restriction was removed. To access this screen, select **Purchase** 

Orders Tables Delivery/Invoice Address.

[ADM-AUC-PO-394]

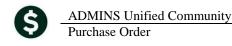

### 6.2. Approval Path Tables

#### **6.2.1.** Edit List

The Edit List was updated to include all ten characters in the approval path code. Prior to the software update, only the first eight characters of the code were printing on the edit list. In the example below, the Approval Path Code is "AUXPOLI\_AP". In the "before" image, only "AUXPOLI\_" printed on the report. In the after image, the entire code appears.

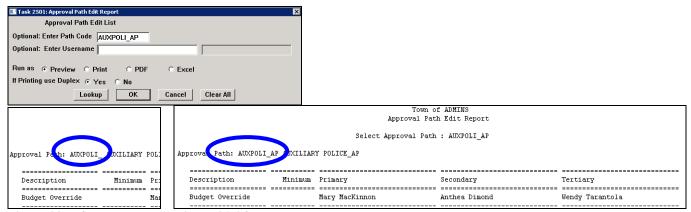

Figure 20 Before

Figure 21 After

[ADM-AUC-FM-8114]

### 7. YEAR END PROCESSING

#### 7.1. Purchase Order Rollovers

#### 7.1.1. Edit List Totals

The edit list generated from the Edit Work file screen during the PO Rollover process was enhanced to include totals per method and a grand total to aid the user in year end balancing.

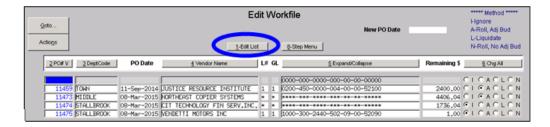

September 2015

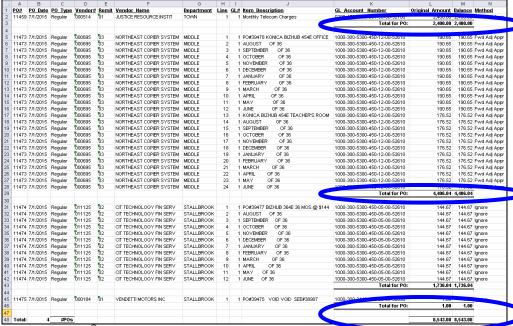

Figure 22 Excel<sup>©</sup> output with totals

[ADM-AUC-PO-398]

### 7.1.2. Report of Missing Control Accounts

A new report is now issued during the selection process of PO Rollovers that lists accounts missing from the chart for the new fiscal year. The report is available in a simplified Excel format to facilitate creating the missing accounts via the **Upload Accounts** process.

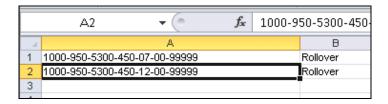

The data produced here may be used to populate the template found under Ledgers Interfaces Imports Upload Accounts into chart. More information on uploading accounts is available in the Ledgers Help Reference Library Upload Chart of Accounts/Copy Accounts Changing.

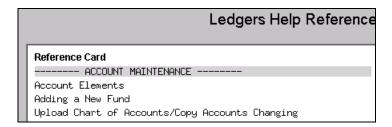

[ADM-AUC-PO-397]

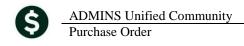

## 8. HELP REFERENCE LIBRARY

#### **New or Updated Documentation** 8.1.

The following new or updated documentation was added to the Help Reference Library.

Changing a Signature on a PO Form PURCHASE ORDER PROCESSING

**OTHER** I forgot to print my reports...